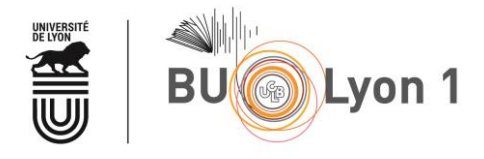

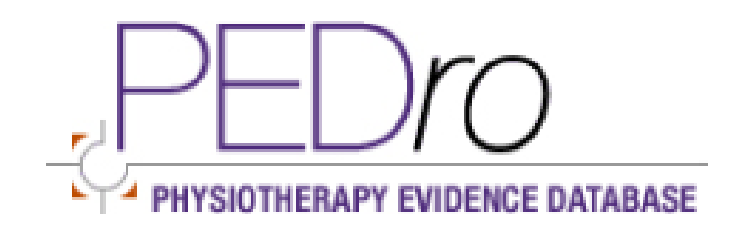

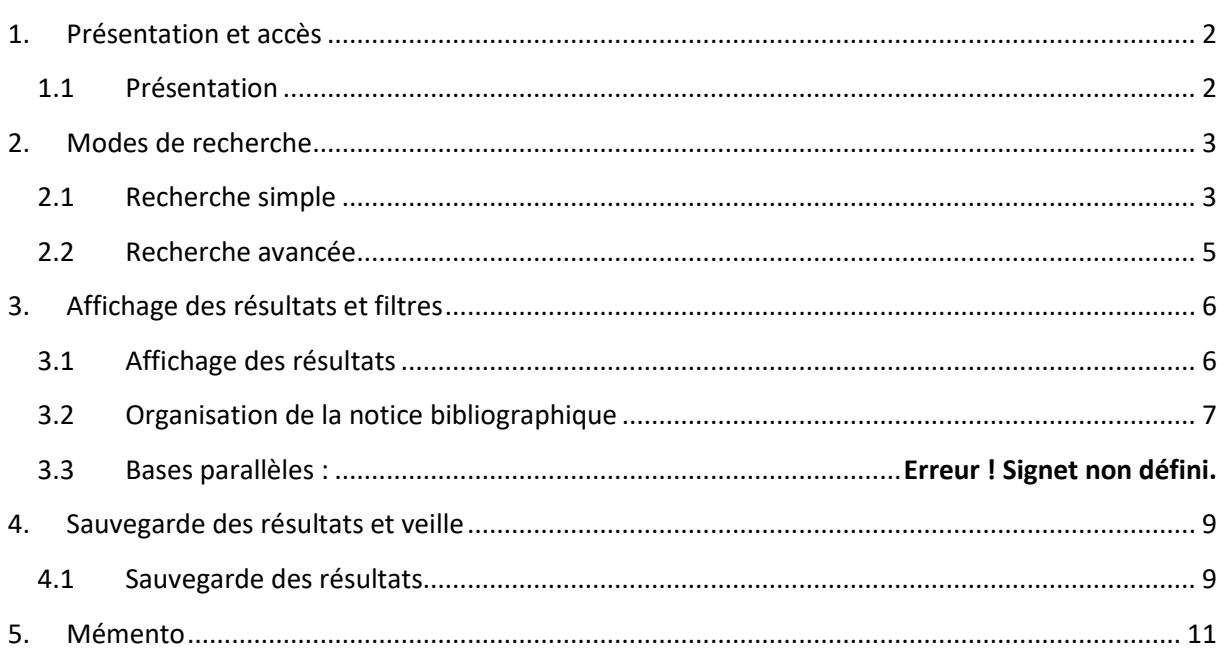

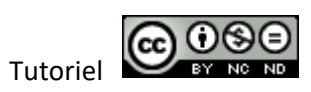

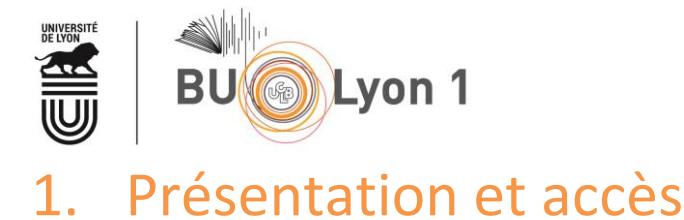

## <span id="page-1-1"></span><span id="page-1-0"></span>1.1 Présentation

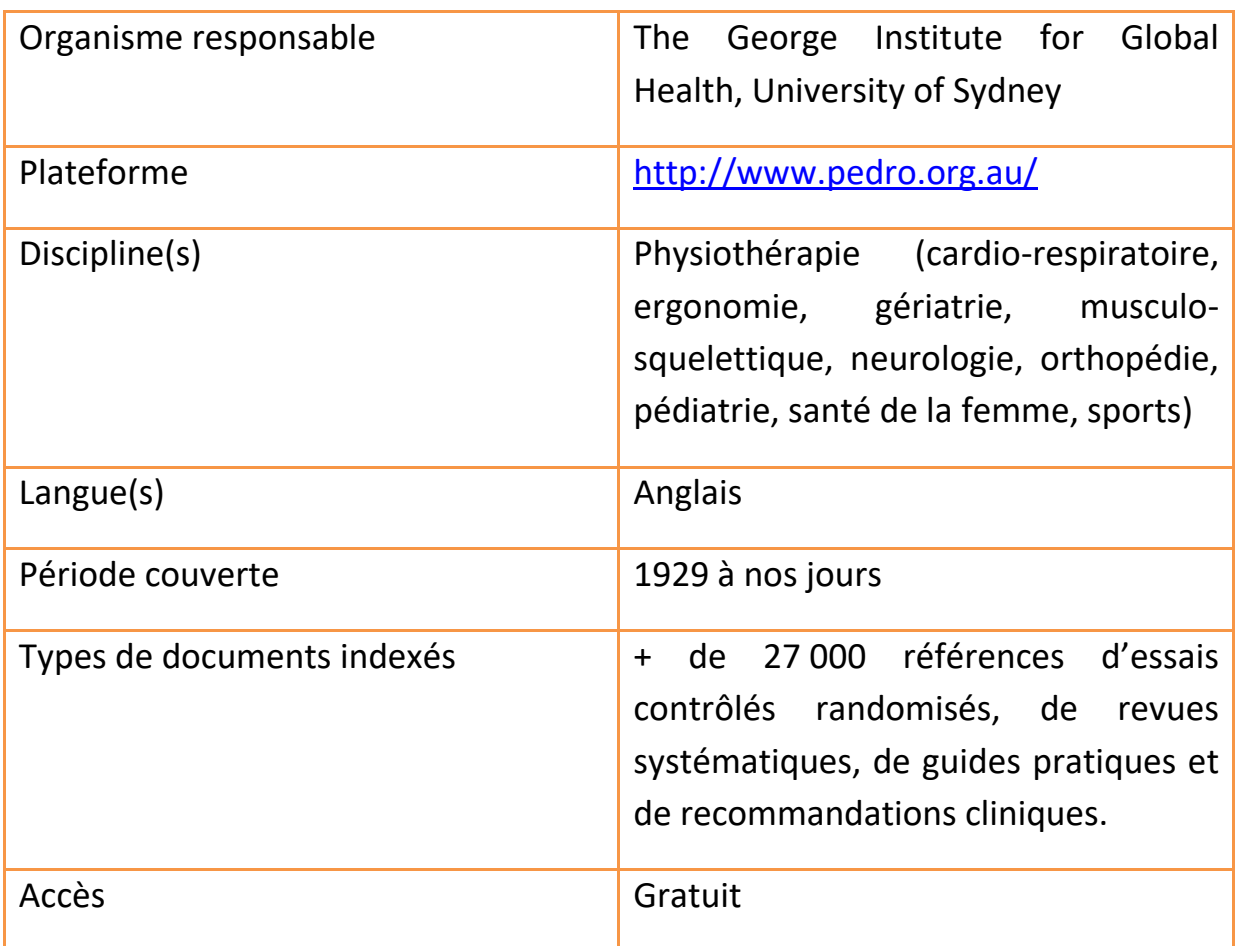

PEDro (Physiotherapy Evidence Database) est une base de données fondée sur les preuves, spécialisée en physiothérapie / kinésithérapie. C'est une base de données de l'Evidence-Based Medicine (l'EBP), c'est-à-dire, de la médecine fondée sur les faits. Le triptyque d'une décision selon l'EBP est le suivant : expérience du clinicien, préférences du patient et données de la recherche.

La base fournit des références et ne donne pas toujours accès au texte intégral des articles : consulter le site Web de la BU [\(www.portaildoc.univ](http://www.portaildoc.univ-lyon1.fr/)[lyon1.fr](http://www.portaildoc.univ-lyon1.fr/) pour vérifier si la bibliothèque est abonnée à la revue, au format papier ou électronique.

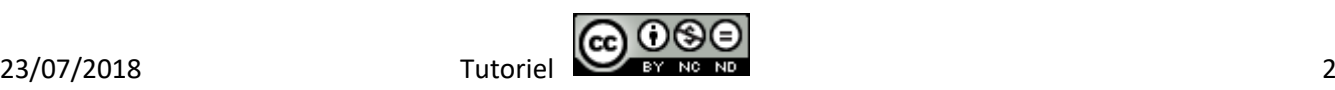

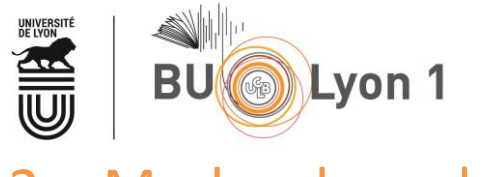

# <span id="page-2-0"></span>2. Modes de recherche

## <span id="page-2-1"></span>2.1 Recherche simple

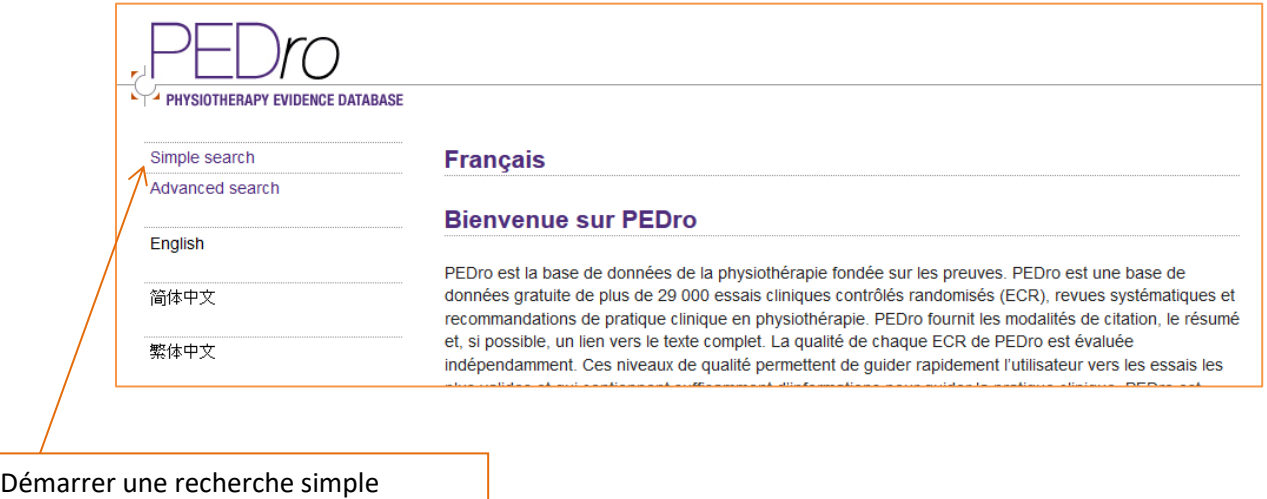

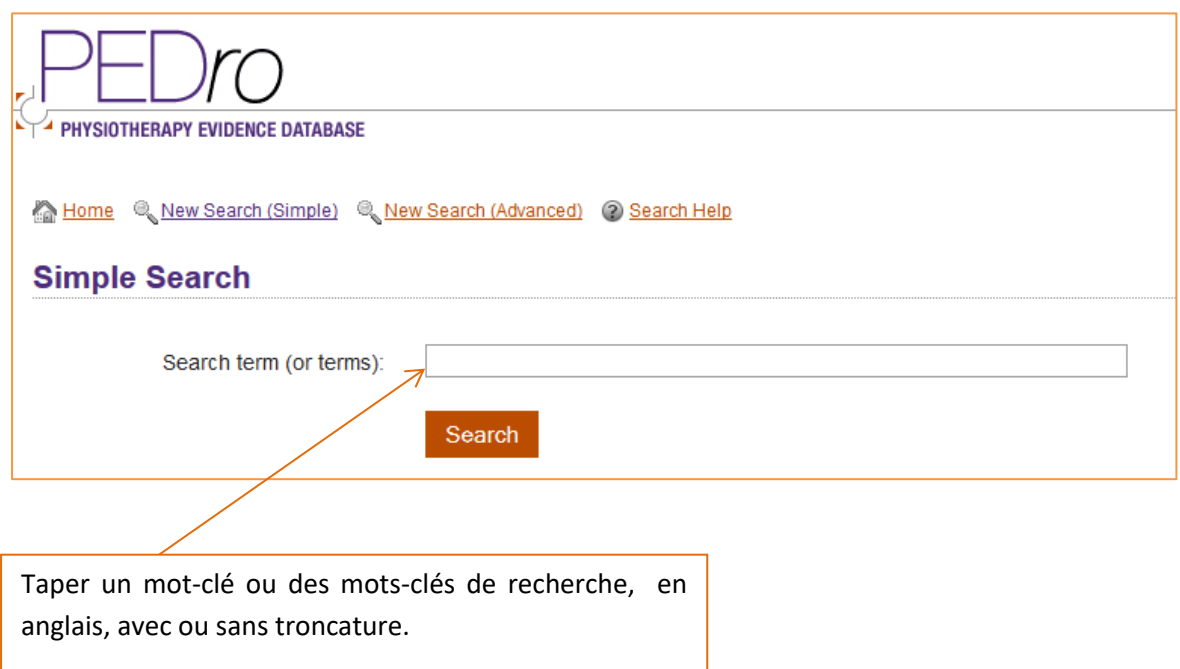

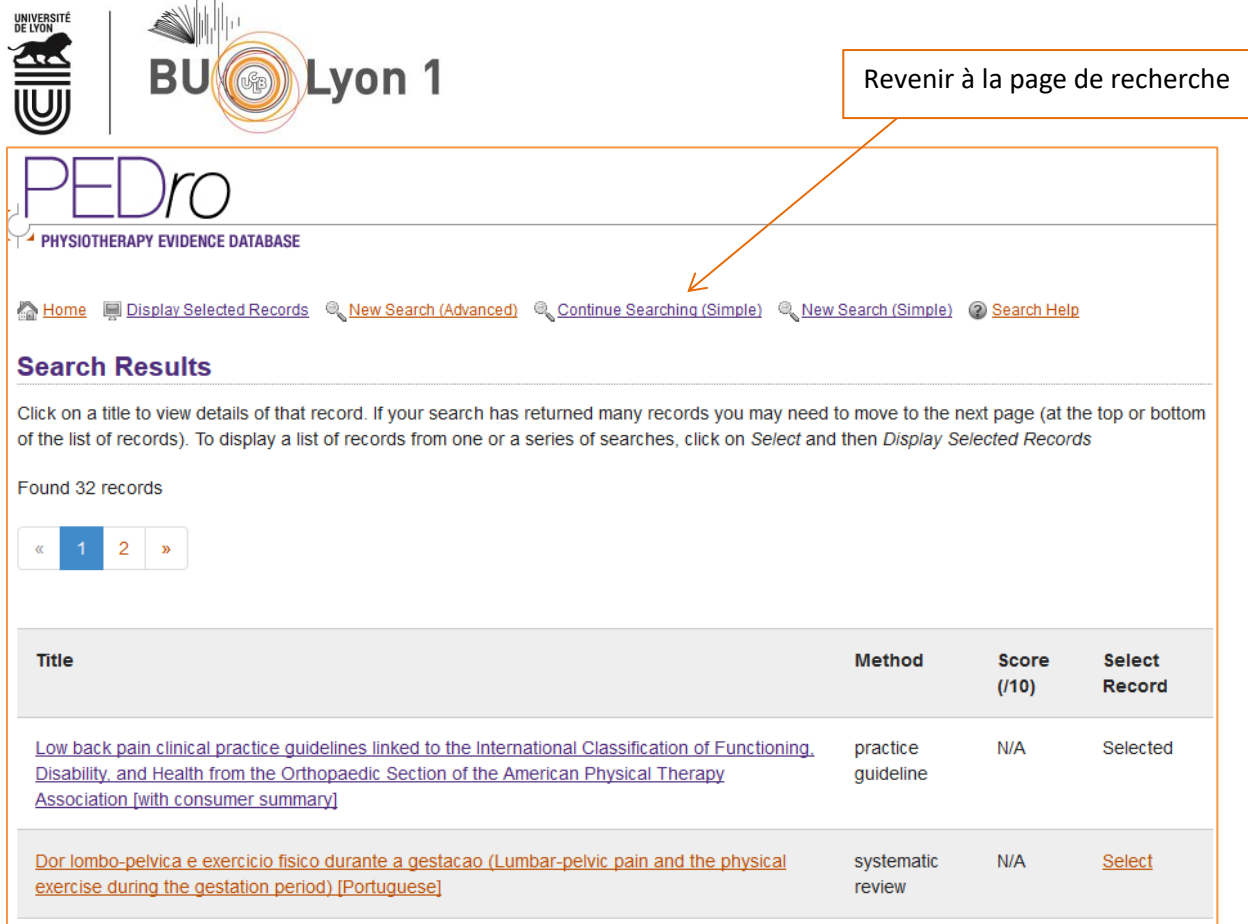

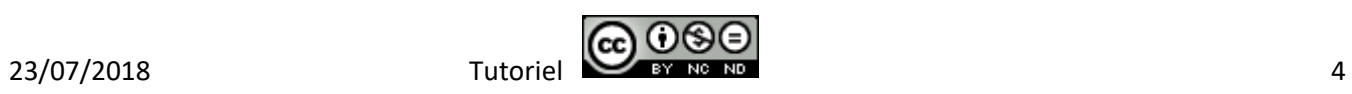

<span id="page-4-0"></span>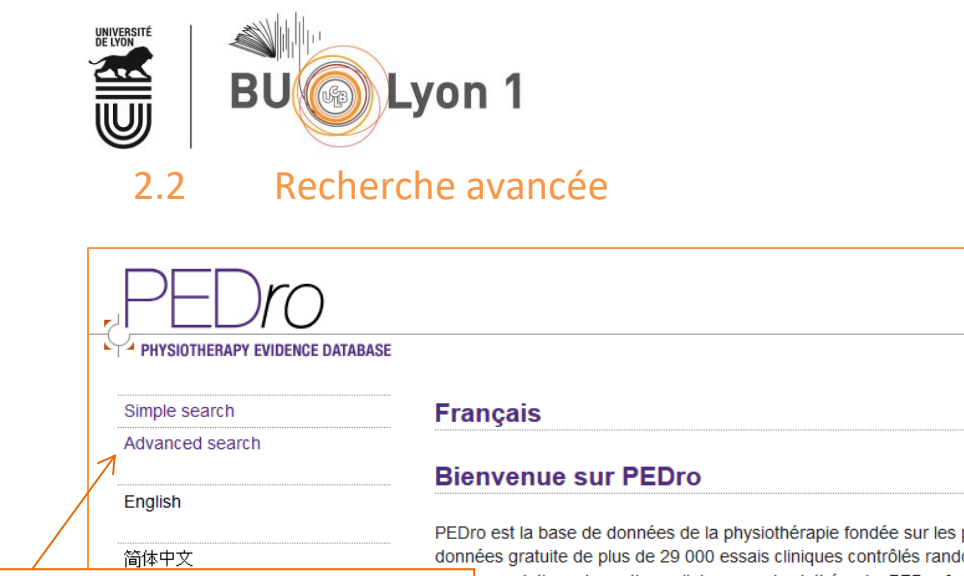

Démarrer une recherche avancée

preuves. PEDro est une base de lomisés (ECR), revues systématiques et mmandations de pratique clinique en physiothérapie. PEDro fournit les modalités de citation, le résumé possible, un lien vers le texte complet. La qualité de chaque ECR de PEDro est évaluée endamment. Ces niveaux de qualité permettent de guider rapidement l'utilisateur vers les essais les

Il existe 13 champs/catégories d'interrogation. Certains champs ont des listes déroulantes (therapy, problem, body part, subdiscipline, topic, method)

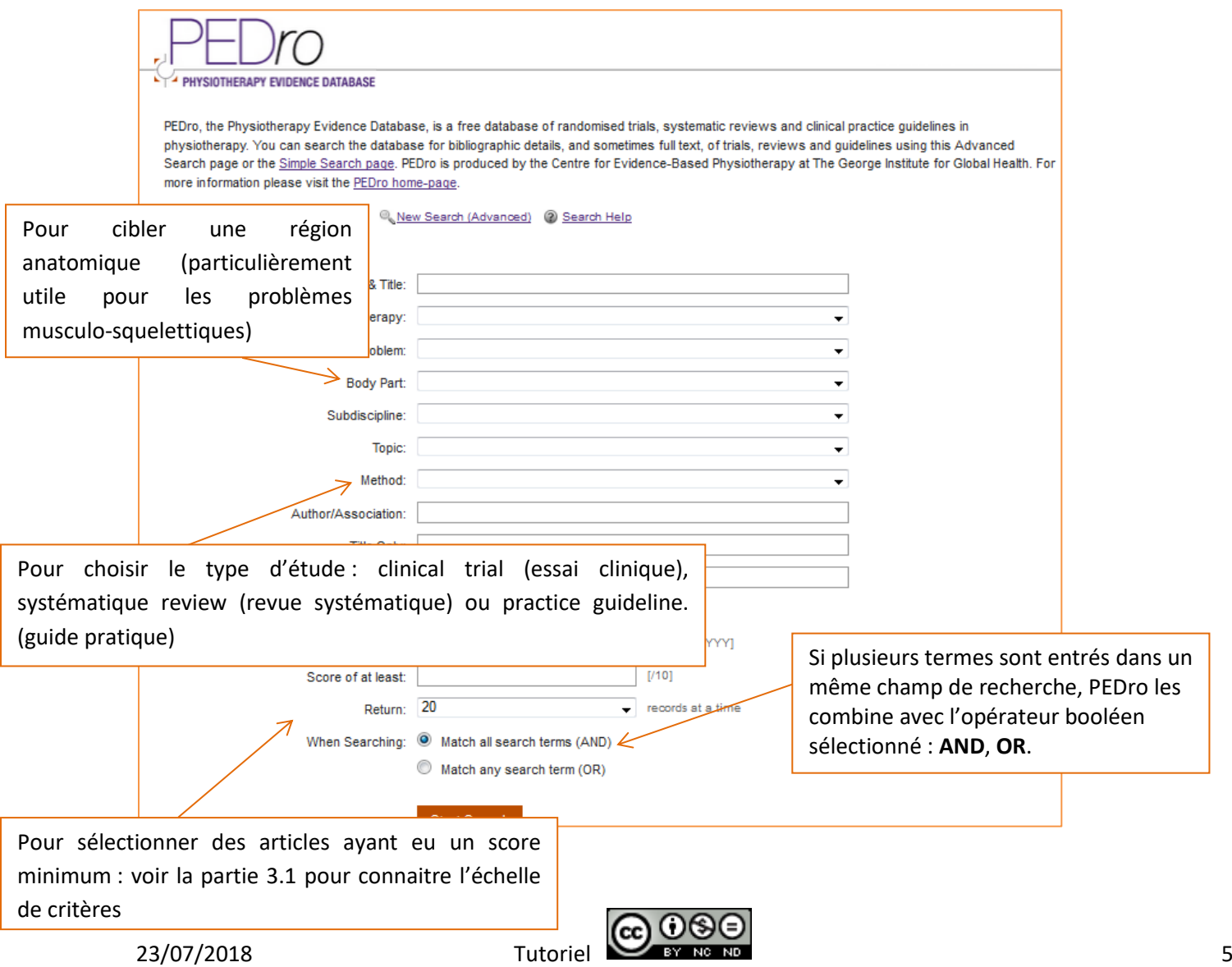

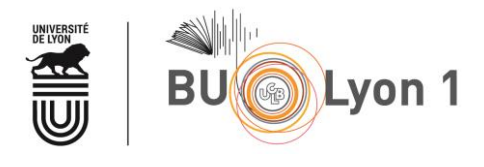

## <span id="page-5-0"></span>3. Affichage des résultats et filtres

### <span id="page-5-1"></span>3.1 Affichage des résultats

C'est l'échelle de critères qui permet de mesurer la validité des informations et la qualité méthodologique des essais cliniques. Cette échelle va de 1 à 10 : critère 1 (validité externe), critère 2 à 9 (validité interne), critères 10 (informations statistiques suffisantes).

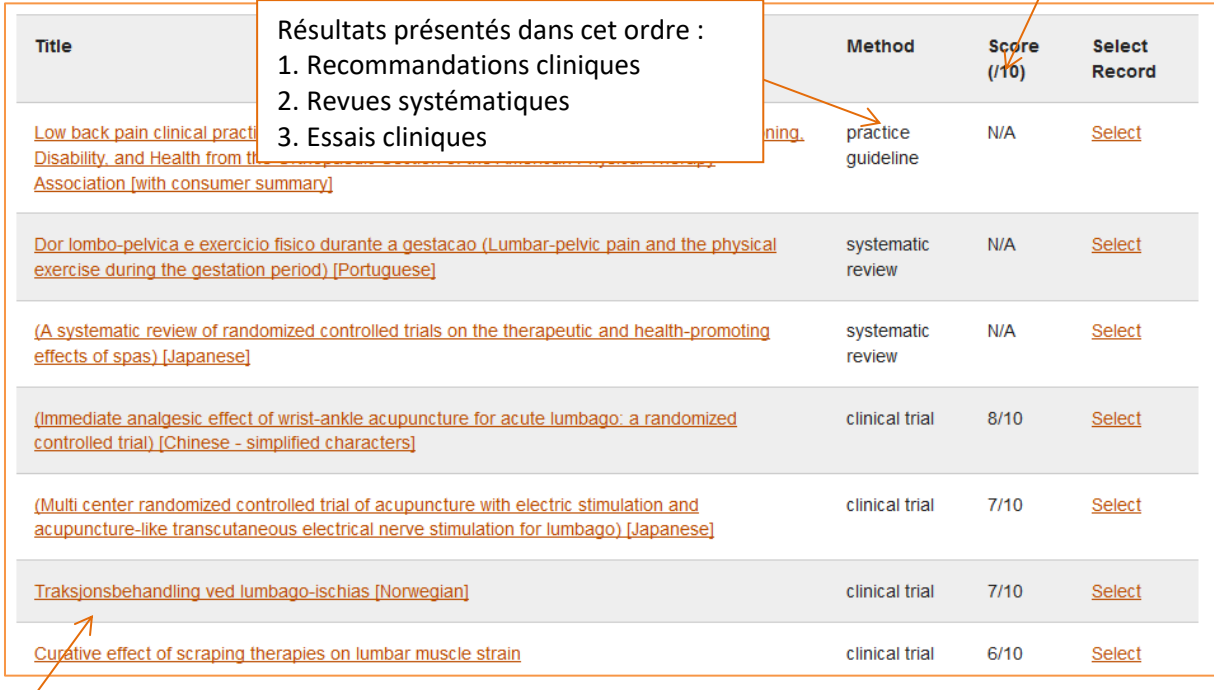

Cliquer sur le titre pour accéder à la référence bibliographique

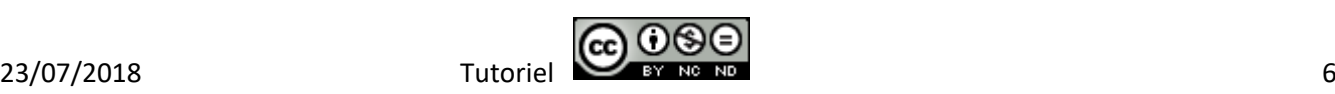

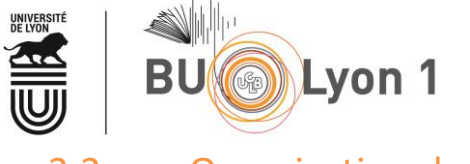

## <span id="page-6-0"></span>3.2 Organisation de la notice bibliographique

Pour accéder au texte intégral d'un article à partir d'une recherche sur PEDro : sur la notice de l'article, on retrouve différents liens (jusqu'à 4) qui permettent d'accéder au texte intégral en accès libre ou via une souscription à la revue. Les liens sont triés dans l'ordre de probabilité d'accéder gratuitement au texte intégral de l'article.

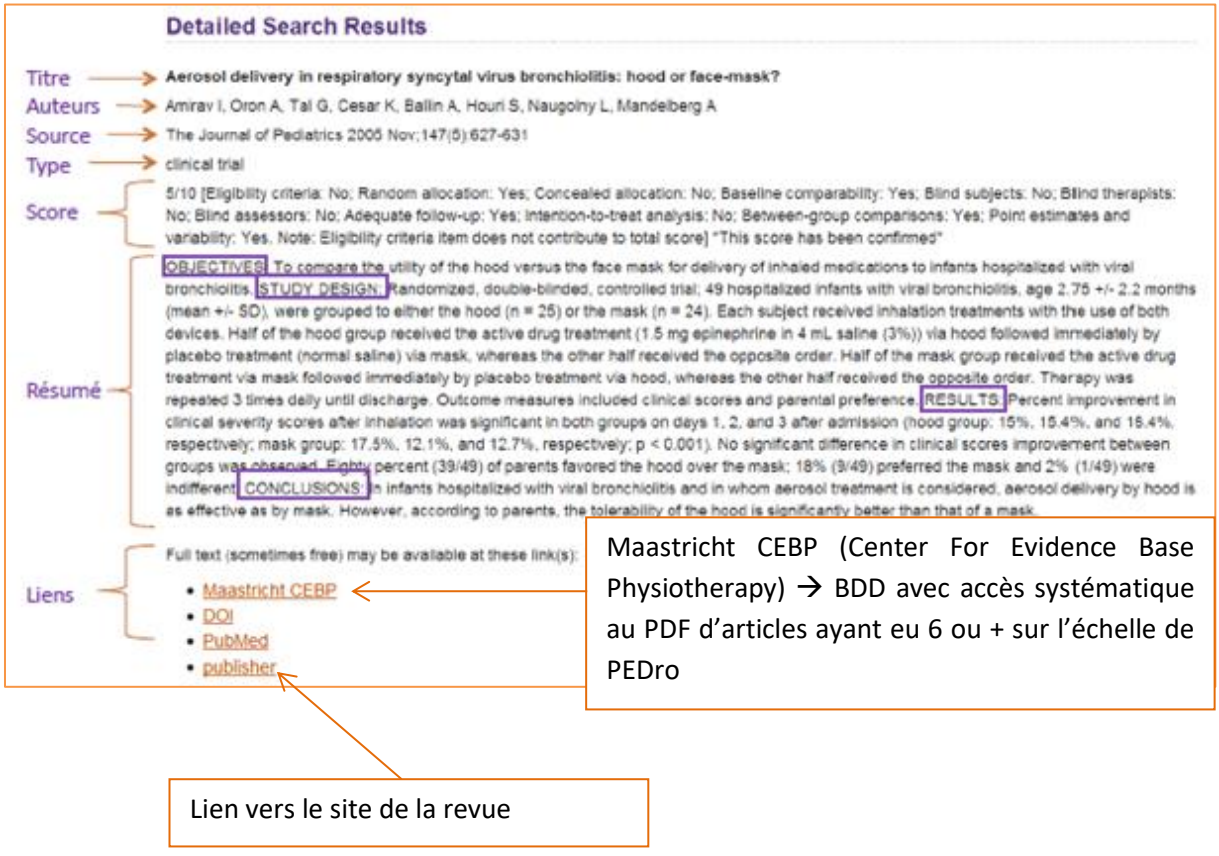

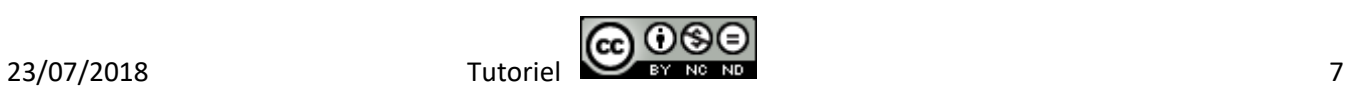

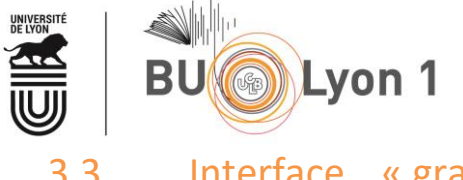

## 3.3 Interface « grand public » de Pedro : Physiotherapy **Choices**

#### <http://www.physiotherapychoices.org.au/>

Il s'agit de l'interface "grand public" de PEDro. Cette base a été conçue à destination des patients des services de rééducation et de leurs proches. Cette base propose une interface plus accessible au « grand public » et des termes de recherche vulgarisés. Les résultats de la recherche sont issus de PEDro.

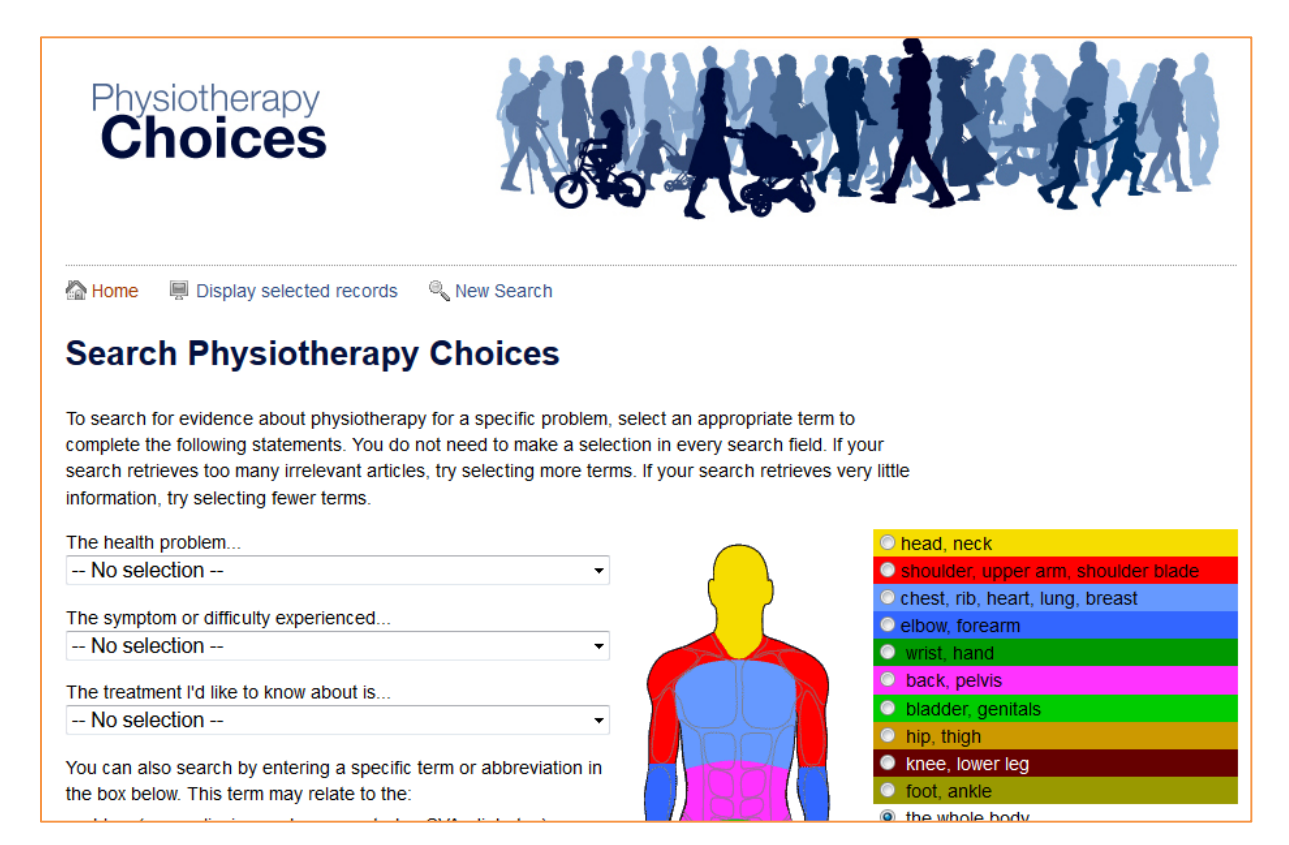

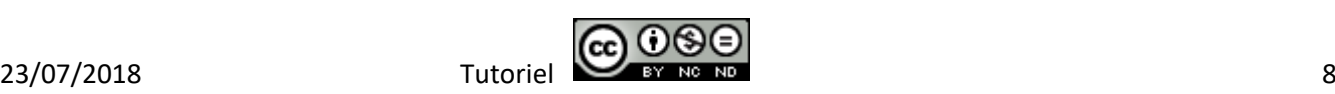

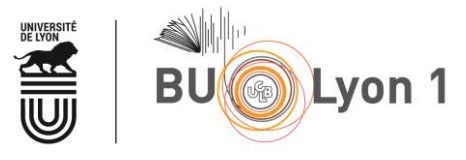

## <span id="page-8-0"></span>4. Sauvegarde des résultats et veille

<span id="page-8-1"></span>4.1 Sauvegarde des résultats par mail et dans un logiciel de gestion de références bibliographiques

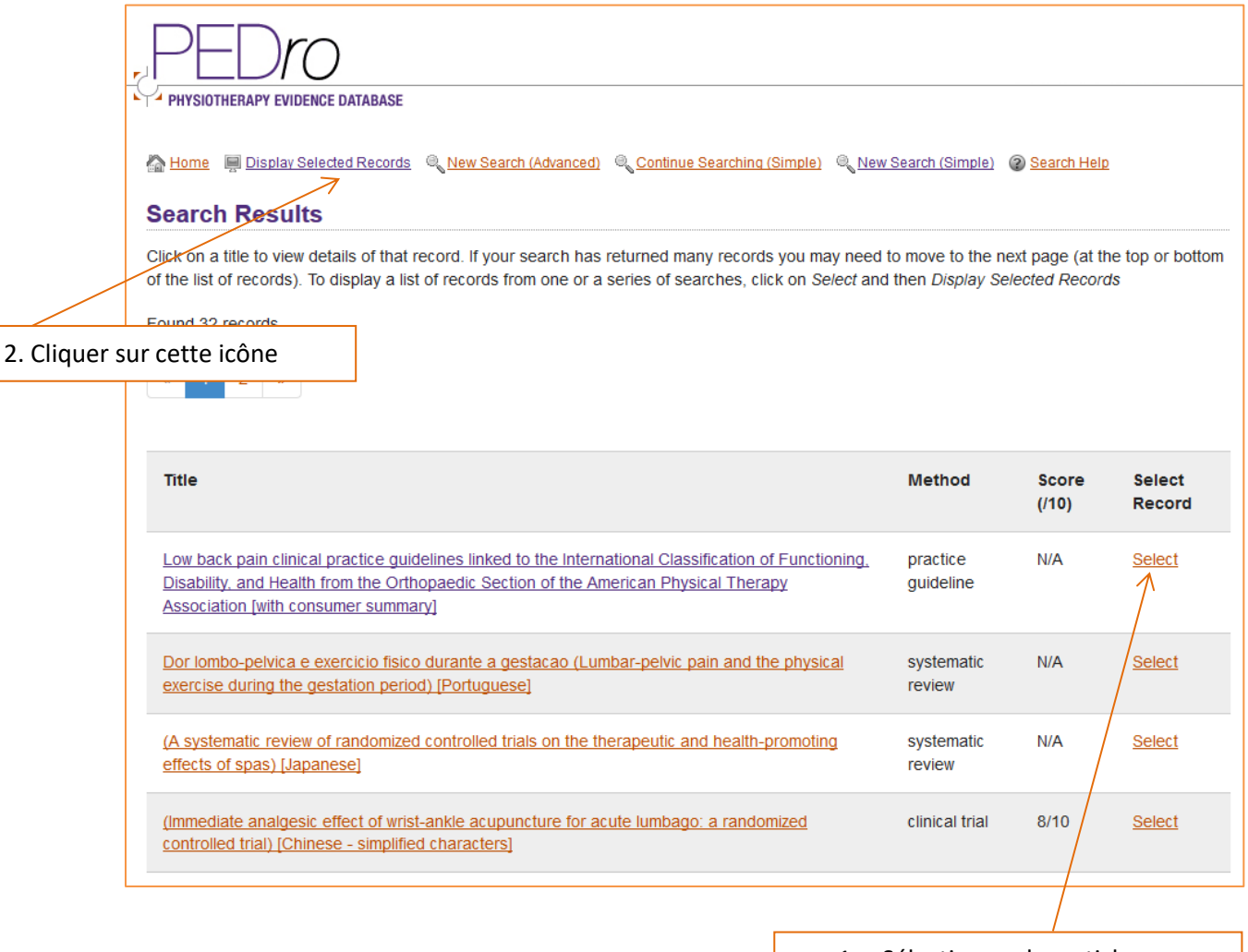

1. Sélectionner les articles

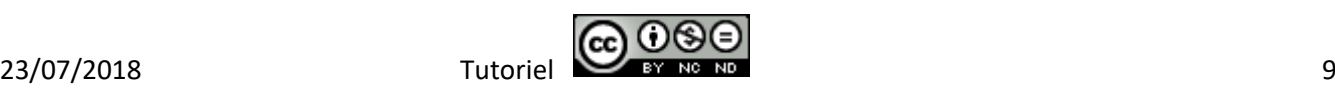

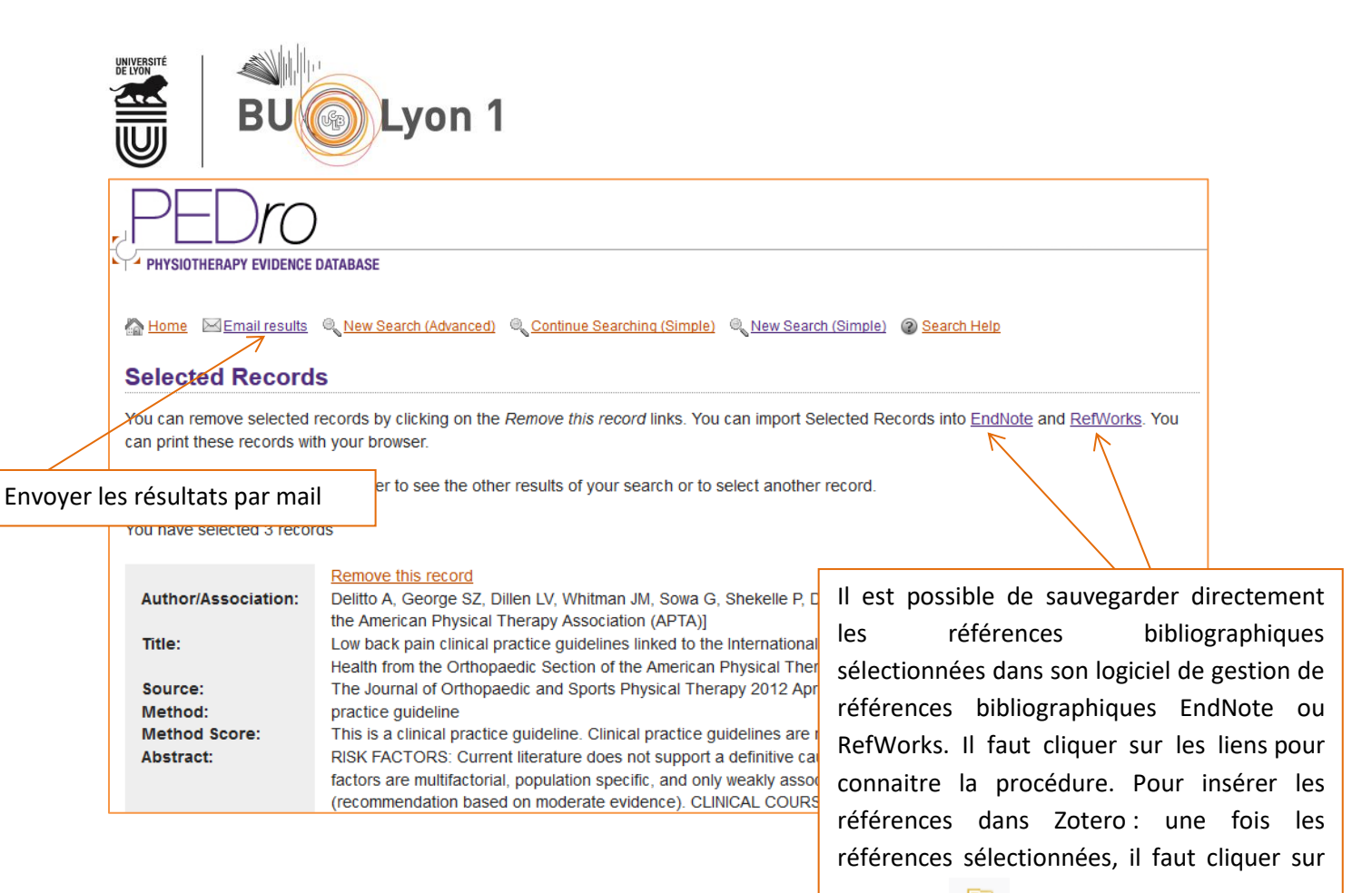

l'icône **pour les enregistrer dans** l'outil.

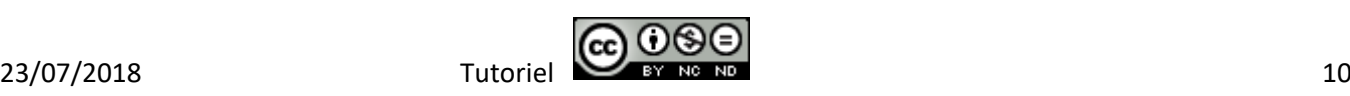

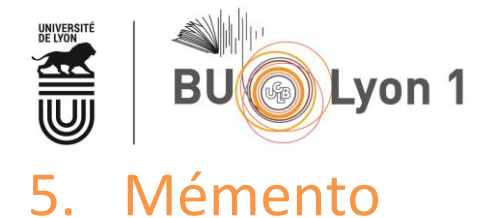

<span id="page-10-0"></span>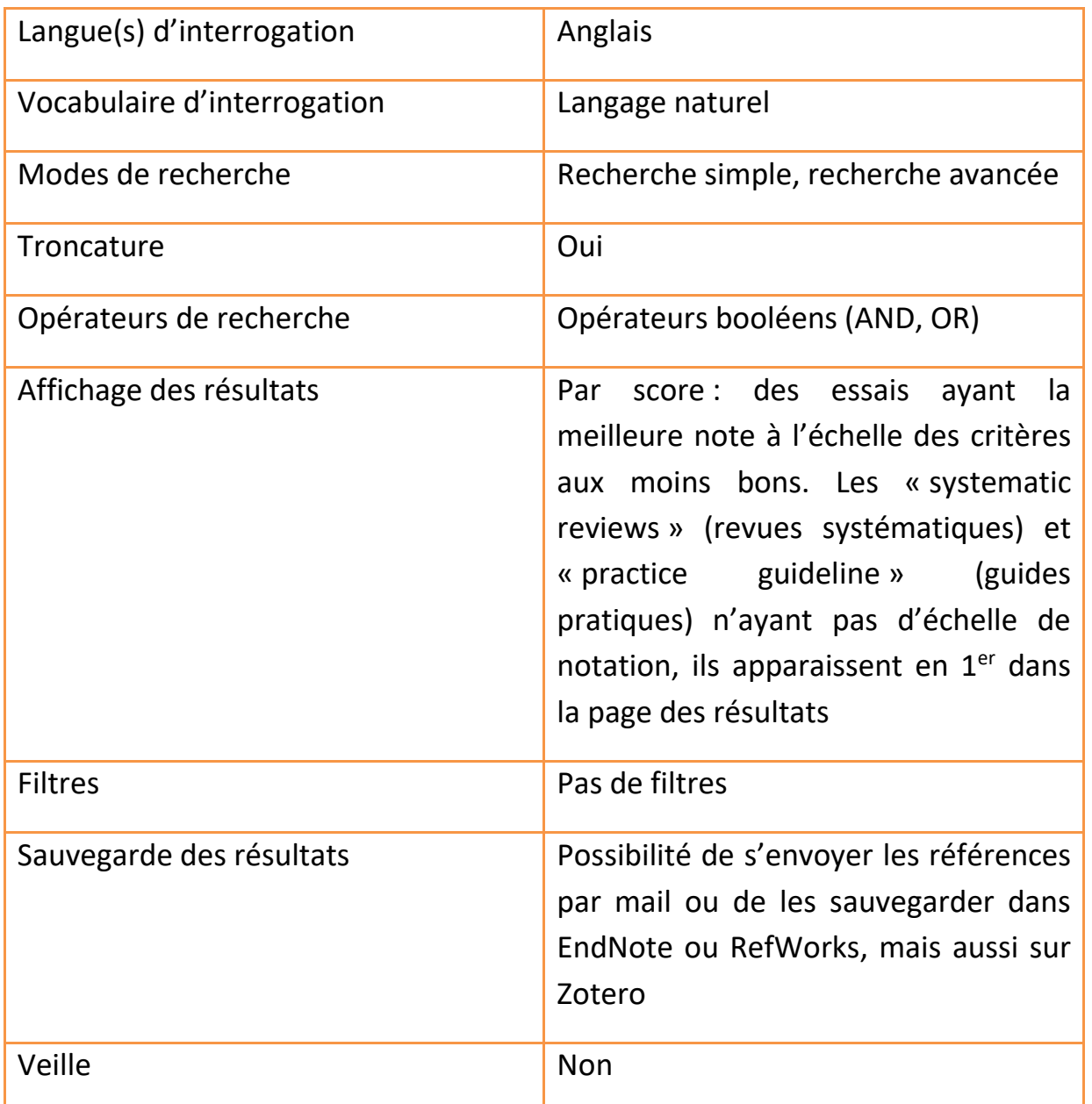

*Pour en savoir plus :*

**Aide à la recherche – Site officiel PEDro** 

Rubrique d'aide complète pour utiliser toutes les spécificités de la base. Plusieurs vidéos sont également disponibles.

<http://www.pedro.org.au/french/search-help/>

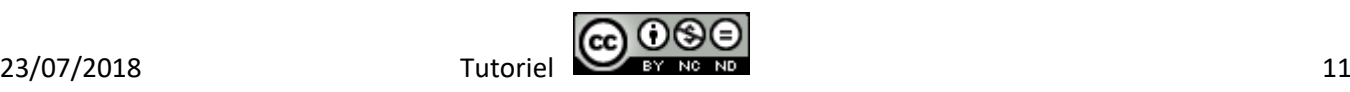